| Document Title: Component locations | • | J   · | Date:<br><b>2014/6/12</b> |
|-------------------------------------|---|-------|---------------------------|
| Profile:<br>EXC, EC220D L [GB]      |   |       |                           |

# **Component locations**

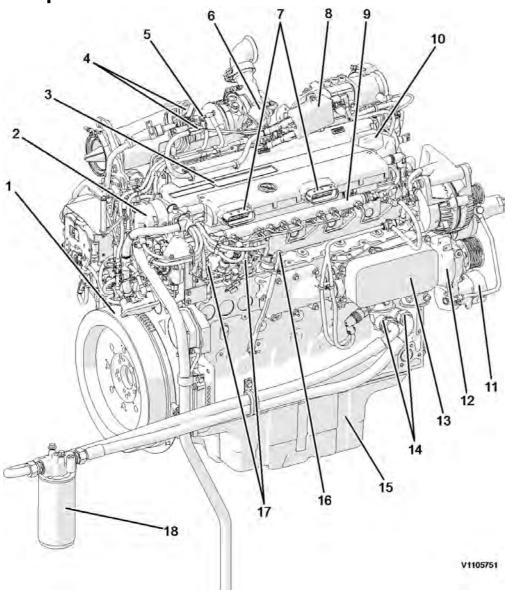

Figure 1 Engine, front side

| 1 | Flywheel                   | 10 | Engine oil filling port       |
|---|----------------------------|----|-------------------------------|
| 2 | Crankcase ventilation duct | 11 | Belt tensioner                |
| 3 | Valve cover                | 12 | Coolant pump                  |
| 4 | Spark plug                 | 13 | Engine oil cooler             |
| 5 | Glow plug                  | 14 | Engine oil filter remote port |
| 6 | Turbocharger waste-gate    | 15 | Oil pan                       |
| 7 | ECU connecting port        | 16 | Engine oil dipstick gauge     |

| 8 | Spark plug control unit | 17 | High pressure fuel pump |
|---|-------------------------|----|-------------------------|
| 9 | Common rail             | 18 | Engine oil filter       |

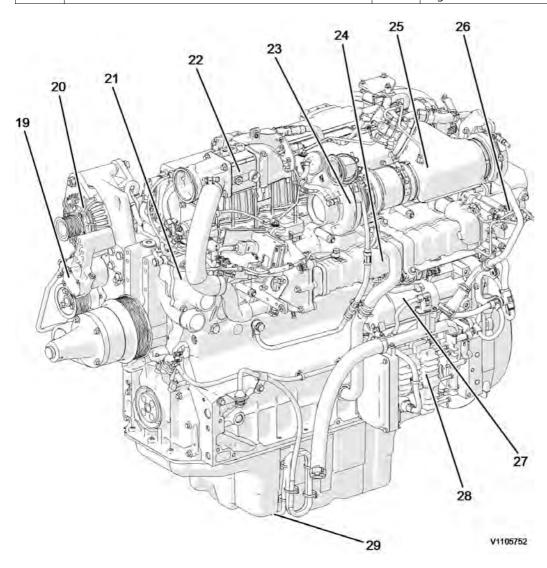

Figure 2 Engine, back side

| 19 | Fuel feed pump           | 25 | Partial flow-burner     |
|----|--------------------------|----|-------------------------|
| 20 | Alternator               | 26 | EGR actuator            |
| 21 | Thermostat housing       | 27 | Starter motor           |
| 22 | Pre-heating coil housing | 28 | Electric air pump       |
| 23 | Turbocharger             | 29 | Engine oil level sensor |
| 24 | EGR cooler               |    |                         |

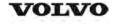

| Document Title: E-ECU, MID 128, changing non-programmed ECU | • | , | Date:<br><b>2014/6/12</b> |
|-------------------------------------------------------------|---|---|---------------------------|
| Profile:<br>EXC, EC220D L [GB]                              |   |   |                           |

## E-ECU, MID 128, changing non-programmed ECU

## Op nbr 200-068

VCADS Pro VCADS Pro Service Tool 88890180 Interface 88890027 Cable

- 1. Park the machine in the service position A, see <a href="Mailto:091 Service positions">091 Service positions</a>.
- 2. Turn OFF the battery disconnect switch.

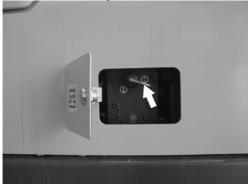

V1097144

Figure 1

- 3. Open the side door on the left side of the machine.
- 4. Download software to VCADS Pro computer for target machine.
- 5. Connect the VCADS Pro computer to the machine, and perform the operation '28423-7 MID 128 control unit, programming'.
- 6. When VCADS Pro 'MID 128 ECU, programming' window appears, follow the instructions for replacing E-ECU.
- 7. Disconnect the wiring harness connectors from E-ECU and remove 2 screws fixing the clamps.

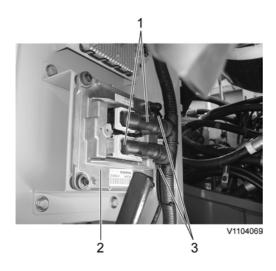

Figure 2

- 1. Connector
- 2. E-ECU
- 3. Screw

#### NOTE!

Pull up the locking device to disconnect the connector.

- 8. Remove 4 screws fixing the E-ECU.
- 9. Install new E-ECU, and tighten 4 screws.
- 10. Connect the wiring harness connectors to the E-ECU and tighten 2 screws fixing the clamps.
- 11. After replacing E-ECU, press OK button of VCADS Pro operation '28423-7 MID 128 control unit, programming'. Now VCADS Pro starts the programming of software and parameters to the new E-ECU.

### NOTE!

If not able to read out the parameters with the program operation, the VCADS Pro operation 25438–8 "Nox sensor, age compensation, reset" has to be performed.

12. Close the side doors.

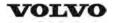

| Document Title:<br>E-ECU, MID 128, changing<br>pre-programmed ECU | Information Type: Service Information | Date:<br><b>2014/6/12</b> |
|-------------------------------------------------------------------|---------------------------------------|---------------------------|
| Profile: <b>EXC, EC220D L [GB]</b>                                |                                       |                           |

## E-ECU, MID 128, changing pre-programmed ECU

## Op nbr 200-070

VCADS Pro VCADS Pro Service Tool 88890180 Interface 88890027 Cable

- 1. Park the machine in the service position A, see <a href="Mailto:091Service positions">091 Service positions</a>.
- 2. Turn OFF the battery disconnect switch.

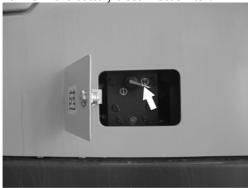

V1097144

Figure 1

- 3. Open the side doors on the left side of the machine.
- 4. Connect VCADS Pro computer to the machine, and perform the operation '17030-3 Parameter, programming'.
- 5. Use the function 'save all parameters to job card'.
- 6. Disconnect the wiring harness connectors from E-ECU and remove 2 screws fixing the clamps.

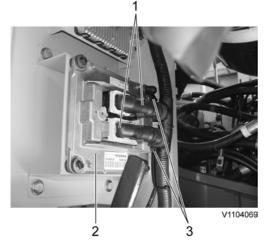

### Figure 2

- 1. Connector
- 2. E-ECU
- 3. Screw

#### NOTE!

Pull up the locking device to disconnect the connector.

- 7. Remove 4 screws fixing the E-ECU.
- 8. Install new E-ECU, and tighten 4 screws fixing the E-ECU.
- 9. Connect the wiring harness connectors to the E-ECU and tighten 2 screws fixing the clamps.
- 10. Connect VCADS Pro computer to the machine, and perform the operation 17030-3 Parameter, programming'. Now the customer parameters are changed according to the job card saved at step 2.
- 11. Perform VCADS Pro operation 25438–8 "Nox sensor, age compensation, reset".
- 12. Close the side doors.

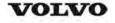

| Document Title: VCADS Pro, Operations | Information Type: Service Information | Date:<br><b>2014/6/12</b> |
|---------------------------------------|---------------------------------------|---------------------------|
| Profile:<br>EXC, EC220D L [GB]        |                                       |                           |

# **VCADS Pro, Operations**

The following VCADS Pro operations are available for function group 2. Operations used when changing or working on components are mandatory.

#### Tests

| Operation                                                  | Application                                                                                                    |
|------------------------------------------------------------|----------------------------------------------------------------------------------------------------|
| 20046-3 Read out engine information                        | The operation is used to read out the engine emission and engine certificate information when requested by the customer or other interested parties.                                                                                                    |
| 21006-3 Cylinder compression, test                         | Used when there is a suspicion of fault and/or at abnormal values/readings. This test indicates if there is any deviation in compression in any cylinder in relation to the other cylinders.  As a first check this operation is both easy and fast to perform instead of a real compression test. |
| 23017-3 Feed pressure, inspection                          | Used when there is a suspicion of fault and/or at abnormal values/readings.                                                                                                    |
| 23712-3 Injectors shut off, manual                         | Used when there is a suspicion of fault and/or at abnormal values/readings.                                                                                                    |
| 23777-3 Fuel system, check                                 | Check the fuel system on common rail engines. In this test, it is possible to check the engine at different running condition.                                                                                                    |
| 25410-3 Air pump exhaust aftertreatment, test              | Used when there is a suspicion of fault and/or at abnormal values/readings. Air for combustion and HC injection                                                                                                    |
| 25411-3 Burner exhaust aftertreatment, test                | Used when there is a suspicion of fault and/or at abnormal values/readings.                                                                                                    |
| 25433-3 Fuel system exhaust aftertreatment, bleeding       | Used to remove any air in the EATS system.                                                                                                    |
| 25438-3, Nox sensor, age compensation, reset               | Used to reset the age compensation value stored in the MID 128, E-ECU. A reset is needed either when the E-ECU is replaced and there is no possibility to read out the values from the old E-ECU or when a new Nox sensor is mounted.                                                              |
| 25440-3 Fuel pressure, exhaust aftertreatment system, test | The test checks; The fuel supply to the shut off valve, pressure and temperature The pressure after MV1 to the HC injector The pressure after MV2 to the burner                                                                                                    |
| 25456-3 Exhaust aftertreatment diagnostics                 | Perform a simple check of the included components in the exhaust aftertreatement system.                                                                                                    |
| 25457-3 Diesel Particulate Filter Service<br>Regeneration  | Used when the soot load level becomes higher than what can be removed by the normal regeneration process.  See 254 Exhaust Aftertreatment System, description                                                                                                    |
| 25460-3 Reset soot and ash load                            | When the diesel particulate filter has been changed, the soot load and the ash load must be reset. The reset is needed to indicate to the system that the filter has been cleaned.  The soot load and ash load must only be reset if a clean filter has been installed.                            |
| 27502-2 Engine speed control, test                         | Used when there is a suspicion of fault and/or at abnormal values/readings.                                                                                                    |
| 28407-3 Sensor values, monitoring                          | Used when there is a suspicion of fault and/or at abnormal values/readings.                                                                                                    |
| 28420-3 Flywheel and camshaft signal, test                 | Used when there is suspicious of faulty signals or faulty connected sensor.                                                                                                    |

### **Programming**

| Operation                                 | Applicati | on                     |                  |            |                |                |     |
|-------------------------------------------|-----------|------------------------|------------------|------------|----------------|----------------|-----|
| 25801-3 MID 233 Control unit, programming |           | changing replacing, no | ACM              | or<br>mmed | only           | reprogramming. | See |
| 25002 2 MID 222 Control weit commoine     |           | <u></u>                | 7 p.og.c         |            |                |                |     |
| 25802-3 MID 233 Control unit, campaign    |           |                        |                  |            |                |                |     |
| 28423-3 MID 128 ECU, programming          | When      | changing               | ECU              | or         | only           | reprogramming. | See |
|                                           | 200 E-ECU | <u>J, MID 128, cl</u>  | <u>nanging r</u> | on-pro     | <u>grammec</u> | <u>l ECU</u>   |     |
| 28422-3 MID 128 ECU, campaign             |           |                        |                  |            |                |                |     |

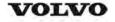

| Document Title: Engine characteristic curve | Function Group:<br>210 | Information Type: Service Information | Date:<br>2014/6/12 |
|---------------------------------------------|------------------------|---------------------------------------|--------------------|
| Profile:<br>EXC, EC220D L [GB]              |                        |                                       |                    |

# **Engine characteristic curve**

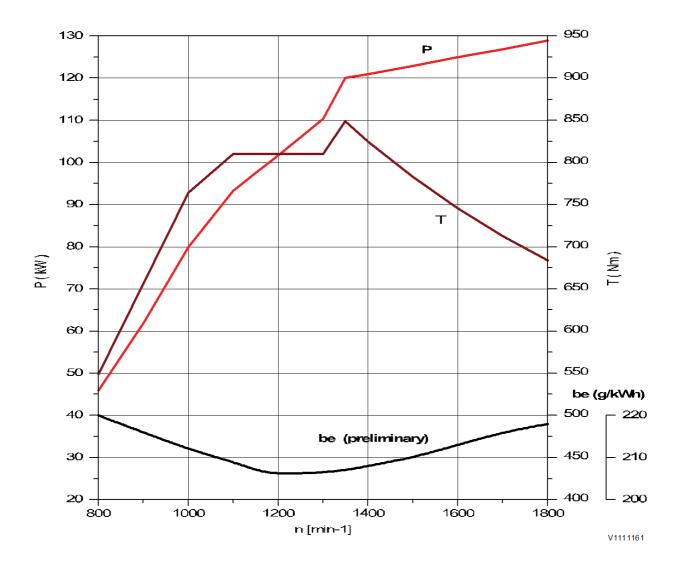

Figure 1
Engine characteristic curve, ISO 14396 Gross power

| Р   | Output power     |
|-----|------------------|
| rpm | Engine speed     |
| Т   | Torque           |
| be  | Fuel consumption |

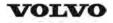

| Document Title:                | Function Group: | Information Type: Service Information | Date:            |
|--------------------------------|-----------------|---------------------------------------|------------------|
| Engine, removing               | 210             |                                       | <b>2014/6/12</b> |
| Profile:<br>EXC, EC220D L [GB] |                 |                                       |                  |

## **Engine, removing**

Op nbr 210-070

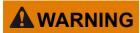

Risk of burns - stop the diesel engine and allow it to cool down before starting any work.

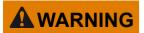

Removal of residual pressure from the circuit must be done prior to any maintenance.

#### NOTE!

Cable ties and clamps that secure hoses and electrical wiring must be removed and then replaced when installing components.

#### NOTE!

Disconnected hoses, lines and connections must be plugged. Oil that drains from hoses, lines and connections should be collected in a container.

- 1. Place the machine in the service position B. See <a href="#">091 Service positions</a>
- 2. Turn off the battery disconnect switch.
- 3. Drain the coolant in a collection container. See 261 Coolant, changing.
- 4. Remove the DPF hood and the radiator hood.

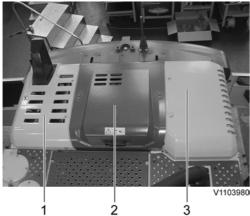

Figure 1

- 1. DPF hood
- 2. Engine hood
- 3. Radiator hood
- 5. Remove the engine room cowl frame with the engine hood using a lifting device.

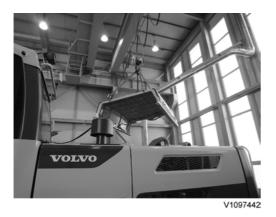

Figure 2

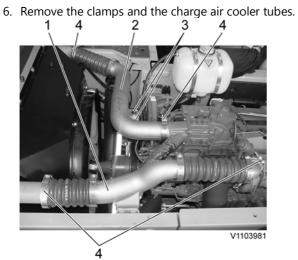

Figure 3

- 1. Charge air cooler tube (Outlet)
- 2. Charge air cooler tube (Inlet)
- 3. Screw
- Clamp
- 7. Remove the clamp and disconnect the exhaust pipe.

  1 2 3 4

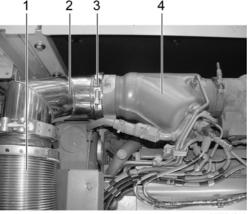

V1104036

Figure 4

1. Exhaust flexible tube

- 2. Exhaust pipe
- 3. Clamp
- 4. Burner

8. Remove the radiator under cover and the engine room under covers.

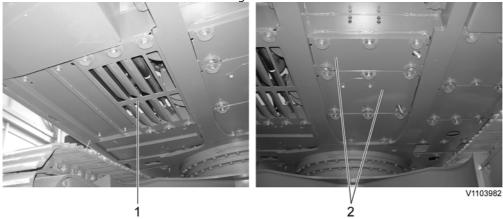

Figure 5

- 1. Radiator under cover
- 2. Engine room under cover
- 9. Remove the clamps and disconnect the radiator hoses.

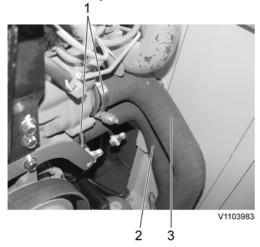

Figure 6

- 1. Clamp
- 2. Radiator hose (Inlet)
- 3. Radiator hose (Outlet)
- 10. Remove the clamps and disconnect the connector.

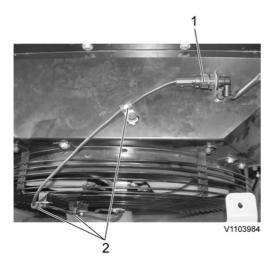

Figure 7

- 1. Connector
- 2. Clamp
- 11. Remove the cooling fan guard.

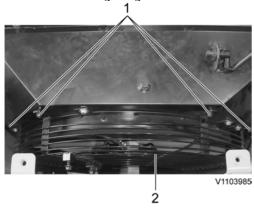

Figure 8

- 1. Screw
- 2. Cooling fan guard
- 12. Remove the mounting screws and lay down the cooling fan inside the radiator shroud safely.

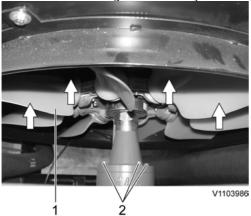

Figure 9

- 1. Cooling fan
- 2. Screw
- 13. Remove the main pump. See 913 Hydraulic pump, replacing
- 14. Disconnect the hose on the top side of the expansion tank.

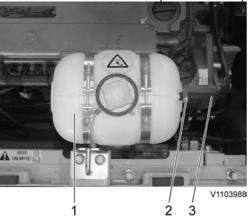

Figure 10

- 1. Expansion tank
- 2. Clamp
- 3. Hose
- 15. Disconnect wire harness connector and the hoses.

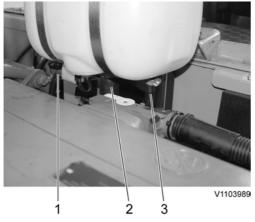

Figure 11

- 1. Wire harness connector
- 2. Hose
- 3. Hose
- 16. Remove the screws and the cover plate with the expansion tank.

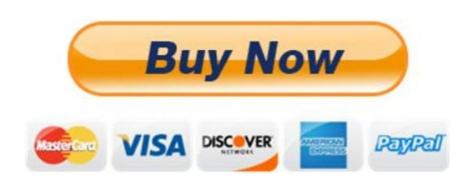

Our support email: ebooklibonline@outlook.com